# **New Borrower Customer Service Guide**

*Before calling Virginia Housing, have your loan number and Social Security number available, so that we can quickly and easily find your information.*

### **Call Customer Service to:**

#### **Make a phone payment.**

Press 2 to be transferred to Virginia Housing's payment processing vendor, or call 877- 849-7060.

#### **Check your loan balances and recent payment information.**

Press 1, enter your loan information, then press 2.

#### **Find addresses and fax numbers.**

- **Press 1, enter your loan information, then press 5.** 
	- Press 1 for instructions on where to mail your monthly payment.
	- Press 2 for hazard/homeowner's insurance correspondence.
	- Press 3 for real estate tax correspondence.
	- Press 4 for all other written or faxed correspondence.

## Call Customer Service 800-235-6938

Virginia Housing's Customer Service team is available 8 a.m. to 6 p.m., Monday through Friday. Our offices are closed on all state and federal holidays.

#### **Get instructions to pay your mortgage by Western Union or MoneyGram.**

- Press 1, enter your loan information, then press 1.
	- Press 3 for Western Union instructions.
	- Press 4 for MoneyGram instructions.

#### **Find Virginia Housing's overnight delivery address.**

**Press 1, enter your loan information, press 1, then press 2.** 

#### **Reverse a double payment.**

 $\triangleright$  Press 1, enter your loan information, then press 0 to speak with a Customer Service Representative. Please note a double payment may not be reversed before it is processed.

Login to the online mortgage website anytime at: **[VirginiaHousing.com/ManageYourMortgage](https://vhdawebpay.secureconduit.net/login).**

### **Use the online mortgage website to:**

#### **Confirm your most recent payment.**

▶ Click My Loan, then Mortgage History.

#### **Enroll in automatic payments.**

▶ Click Payments, then Autopay. Enter and submit the requested payment information.

#### **Need to order an appraisal, deed of trust, copy of your mortgage note, or settlement statement?**

▶ Contact Customer Service by phone.

 Please note that there is a \$5 fee per document requested.

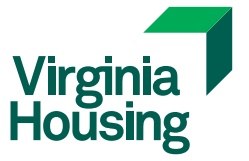